**ورود بھ سامانھ**

**ir.iccmanager://https** - داخل مرورگر آدرس سایت

**تایپ کنید و وارد صفحھ زیر میشوید**

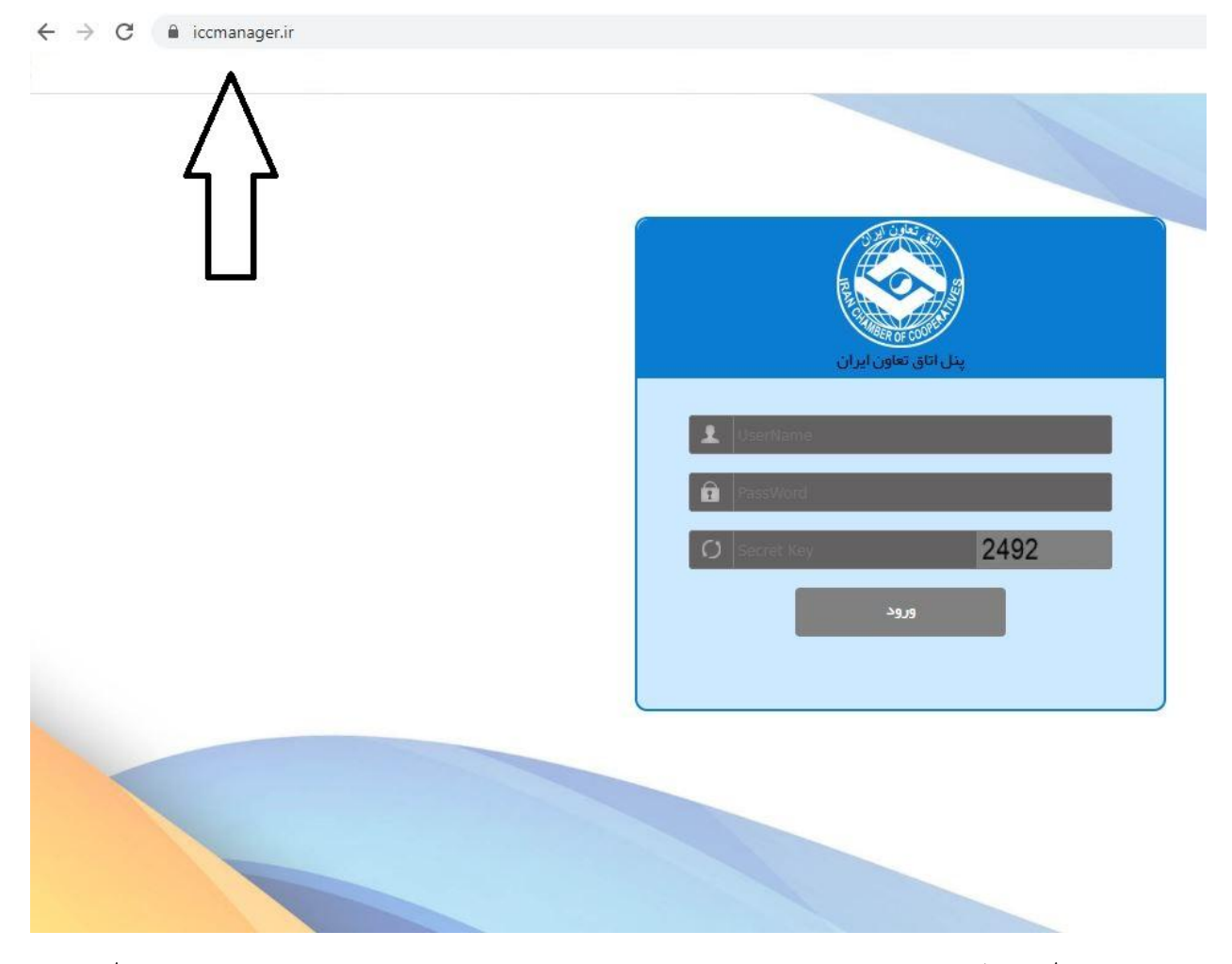

**- در سطر اول و دوم نام کاربری و رمز عبور خود را تایپ کرده و در سطر سوم عدد داخل کادر تایپ کرده و دکمھ ورود را بزنید وارد صفحھ زیر میشوید**

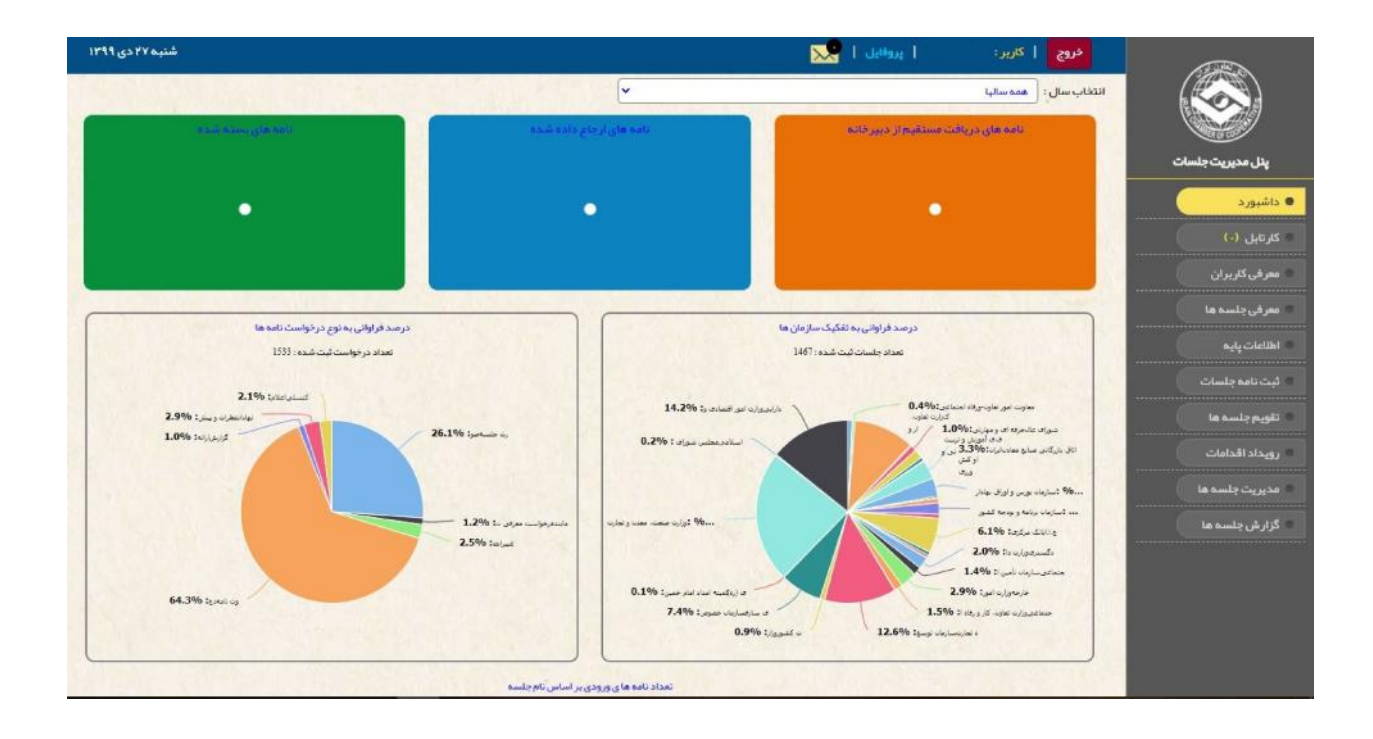

#### **در صفحھ داشتبرد مختصر اطلاعاتی از تاریخچھ فعالیت ھا مشاھده میکنید**

**-در قسمت کارتابل نامھ ھای ارجاع داده را مشاھده میکنید**

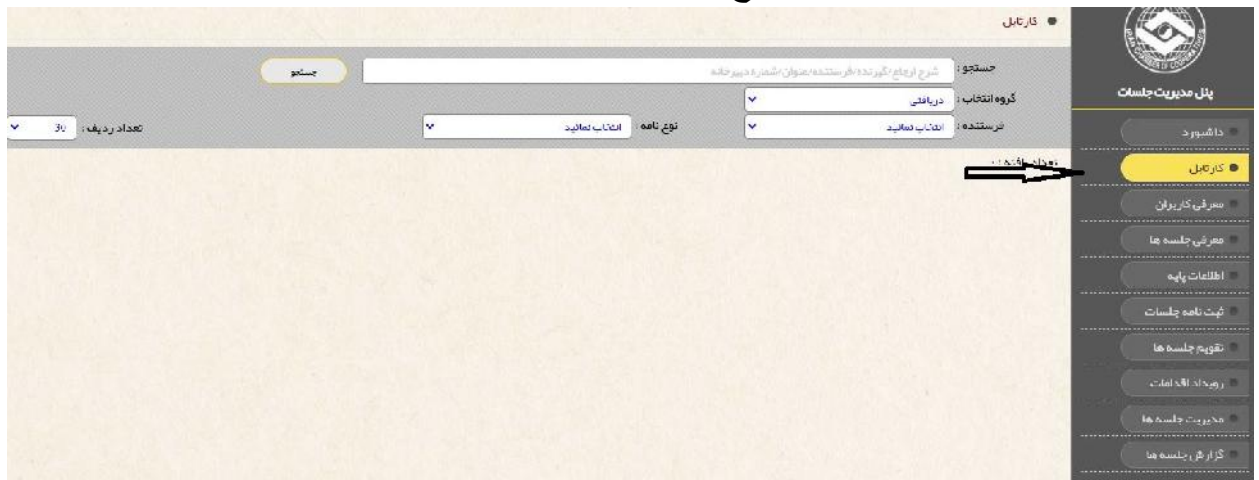

**در بالای صفحھ فیلتر جستجو وجود دارد کھ بر اساس فرستنده –نوع نامھ – گروه انتخابی قابل جستجو میباشد**

# **دسترسی ھای کاربرھا و رمز عبور کاربرھا را تغییر داد -در قسمت معرفی کاربران لیست کاربران قابل مشاھده است و میتوان**

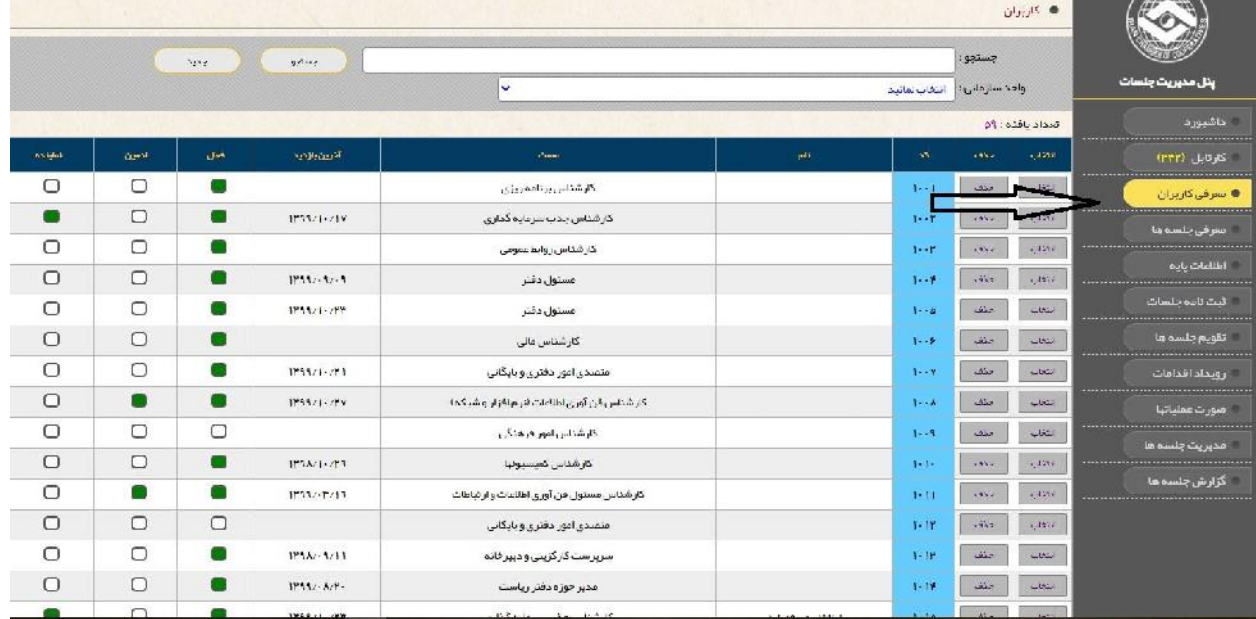

# **کلیک کرده -در قسمت معرفی کاربران میتوانید کاربر جدید ایجاد کرد روی دکمھ جدید**

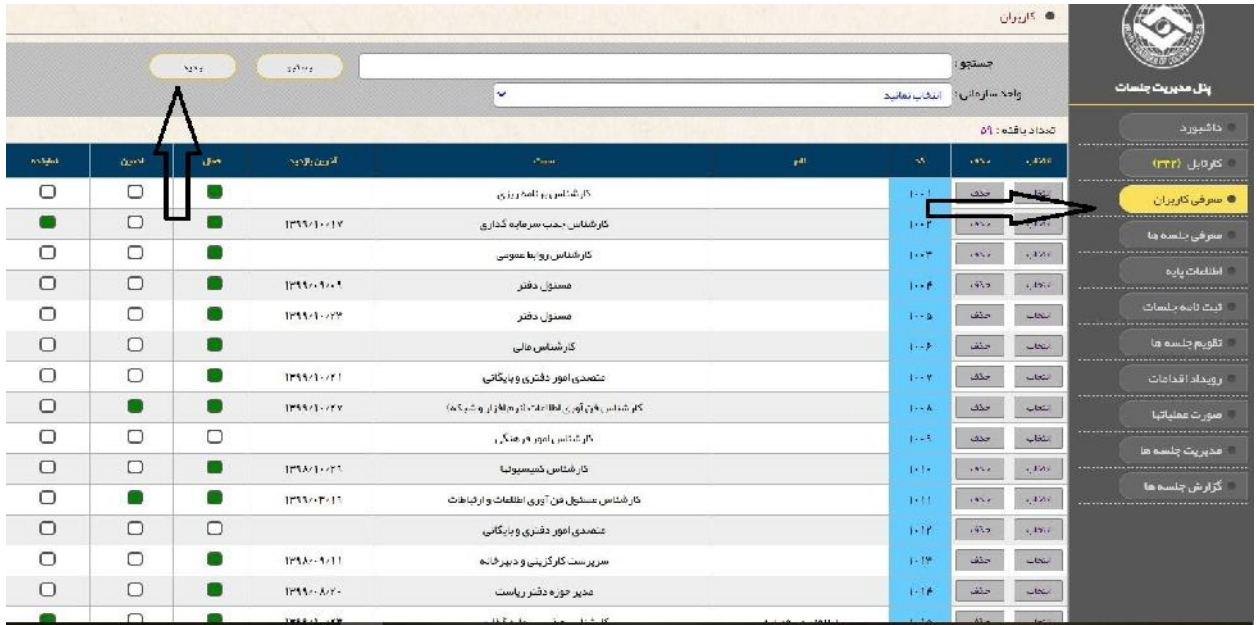

# **کلیک نموده -اطلاعات کاربران در قسمت ھای مشخص شده پر کرده و دکمھ ذخیره را**

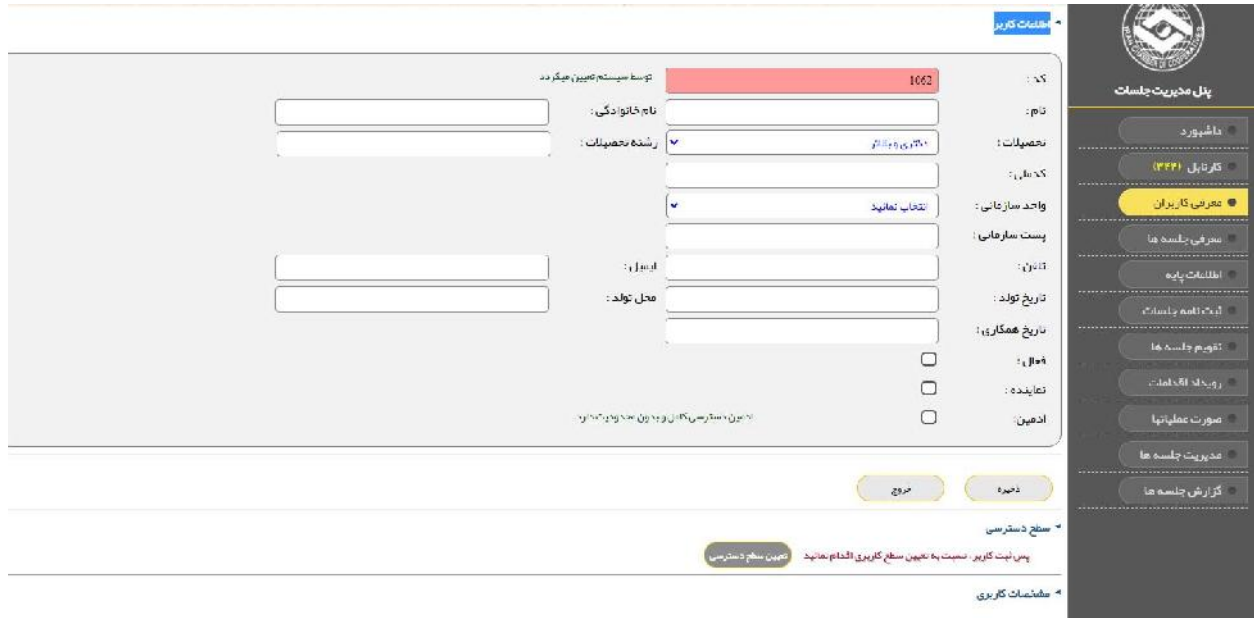

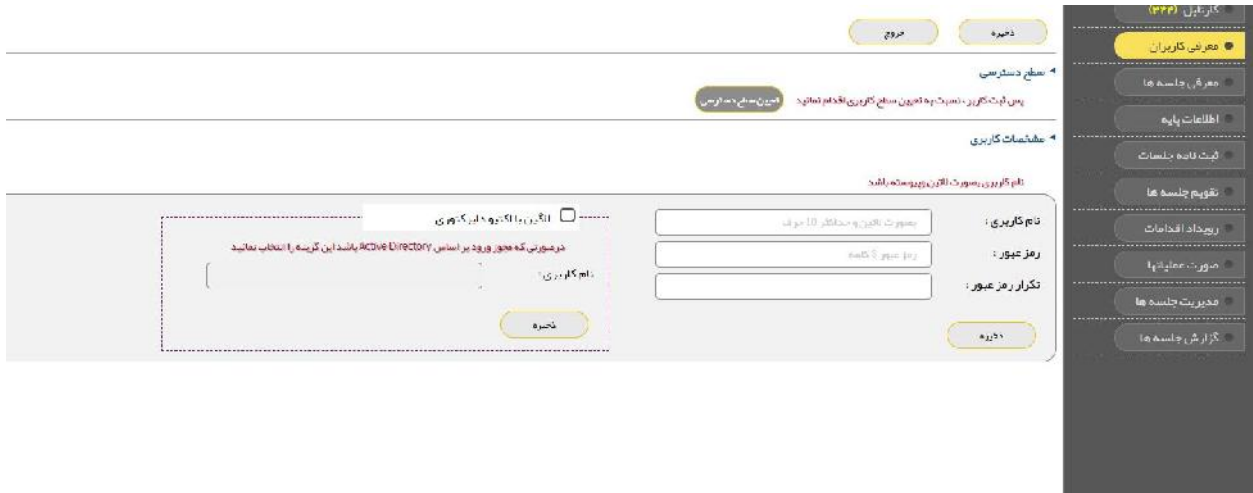

**-در قسمت معرفی جلسات میتوان نمایندگان مربوط بھ جلسھ تعریف شده را ملاحظھ کرد و ھمچنین با زدن روی دکمھ جدید در صفحھ بازشده نماینده را برای جلسھ از پیش تعریف شده مشخص کرد.**

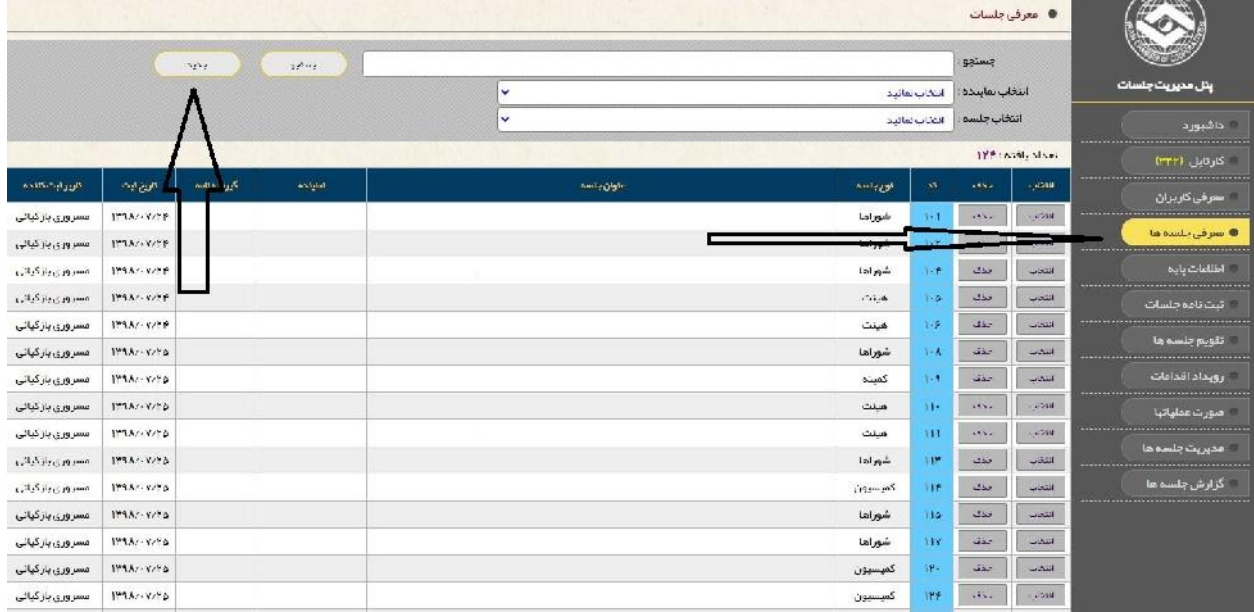

**-در قسمت اطلاعات پایھ میتوان عناوین جلسات ،اطلاعات سازمان و چارت سازمانی را با تغییر دادن نوار ابزار ھا مشاھده نمود و ھمچنین جلسھ جدید ایجاد کرد.**

|           |                                 |                                                  |                                                         | Ador delihi @ |                  |              |                        |                           |  |
|-----------|---------------------------------|--------------------------------------------------|---------------------------------------------------------|---------------|------------------|--------------|------------------------|---------------------------|--|
|           |                                 |                                                  | چارت سازمانی                                            |               | اطلاعات سازمانها |              | عناوين جلسات           |                           |  |
|           |                                 |                                                  |                                                         |               |                  |              | * اطلاعات عناوين جلسات | پتل مدیریت جلسات          |  |
|           |                                 | <b>Station</b>                                   |                                                         |               |                  | $11.33 - 2$  | التنظيم وراد           |                           |  |
|           |                                 |                                                  | v                                                       |               |                  |              | Antar, 6201            | <br>UTTI LOAS             |  |
|           |                                 |                                                  |                                                         |               |                  |              | تعداد يافته: ١٢۶       |                           |  |
| اجتسدقينى | حساكاه مارش                     | احييج الطائراتها                                 | ماوان باسم                                              | فورياسه       | -8               | $15 - 15$    | <b>CAMIL</b>           | معرفی کاربران<br>.        |  |
| $\Box$    | بانک مرکزی <sub>ک</sub> انا     | بانک مرکزی ج1.1                                  | شورای بول و اعتبار                                      | بأنور ادنا    |                  | 483.4        | $0.834 \times$         | معرفي جلسه ها             |  |
| $\Box$    | سازمان برناعه ويودجه كشور       | سازمان پرنامه و پودجه کشور                       | شورای اقتصاد                                            | شوراها        |                  | حدقه         | التخاب                 | Adaptabilità              |  |
| о         | برياست جميورى                   | برياست ومرورى                                    | شورای رقایت                                             | شوراها        |                  | احدق         | أنتخف                  | أثبت نامه خلسات           |  |
| $\Box$    | سازمان بورس والوراق بباذار      | سازمان بورس واوراق ببادار                        | شورای عانی بورس و اوراق بیادار                          | بأبوع أهبأ    | ò.               | <b>ARME</b>  | 1.4789                 | القويم جلسه ها            |  |
| $\Box$    | وزارت امور اقتصاد و دارایی      | وزارت امور اقتصادی و دارایی                      | شورای عالی اجرای سیاست های گلی اصل ۴۴ قانون اساسی       | شوراها        |                  | حدثنا        | التخاب                 |                           |  |
| $\Box$    | ساز مان قنی و در قمای           | شورای عالی آموز ش و تربیت فنی و حر فهای و میارتی | شورای عالی آموز ش تربیت فتی و مرالمای و مبارت           | شوراها        |                  | حذف          | انتخاب                 | رويداد افدامات            |  |
| O         | سازمان فأمين ابتماعي            | ساز مان تأمین اجتماعی                            | شور ای راهبر دی شر کا، تأمین اجتماعی                    | شور ادا       |                  | $18.5 - 1.5$ | 1.4581                 | د مورت عمایاتها           |  |
| $\Box$    | سازهن ملی استاندار د            | سازمان ملی استاندارد                             | شورای عالی استاندارد                                    | شور اها       |                  | حدث          | التخاب                 | محبريت جلسه ها            |  |
| Ω         | سازمان بورس واوراق ببادار       | سازمان بورس واوراق ببادار                        | کمیته تخصصی بورس و اوراق بیادار                         | كميتد         | ir.              | حذف          | انتحاب                 | ا گڑار ش−جلس <b>ہ</b> بنا |  |
| $\Box$    | برياست جمروري                   | برياست جميوري                                    | كميسيون تخصصن لمور اجتماعي ودوات الكترونيك              | <b>Danmar</b> | ١ř               | حذف          | انتعاب                 |                           |  |
| ∩         | وزارت فباون، کار و رفاه ابتماس  | وزارث تعاون، ڈار و رفاہ احتیابی                  | کمیده توسده و ترویم فدایشای ورز شی و فرهنگی وزارت تعاون | كسده          | TF.              | 4982         | $1.458$ H              |                           |  |
| Ω         | وزارت تعاون، کار و رفاه اجتماعی | وزارت تعاون، کار و رفاه اجتماعی                  | کمیته اماریخشی تعاون، کار و رفاه اجتماعی                | كعيند         | ١v               | حدثنا        | استخلت                 |                           |  |
| О         | وزارت صنعت معذن وتجارت          | وزارت مخفث معذن وتجارت                           | كميته نظارت ير تامين و توزيع كا اهلى اساسى              | ZouZA         | 38.              | حذف          | التعاب                 |                           |  |

**-در قسمت ثبت نامھ جلسات میتوان نامھ ھایی کھ ثبت شده و گیرنده نامھ ،امضا کننده نامھ ،فرستنده نامھ مشاھده کرد و در قسمت جدید میتوان دعوت نامھ، صورتجلسھ، گزارش، ... جدید ثبت کرد**

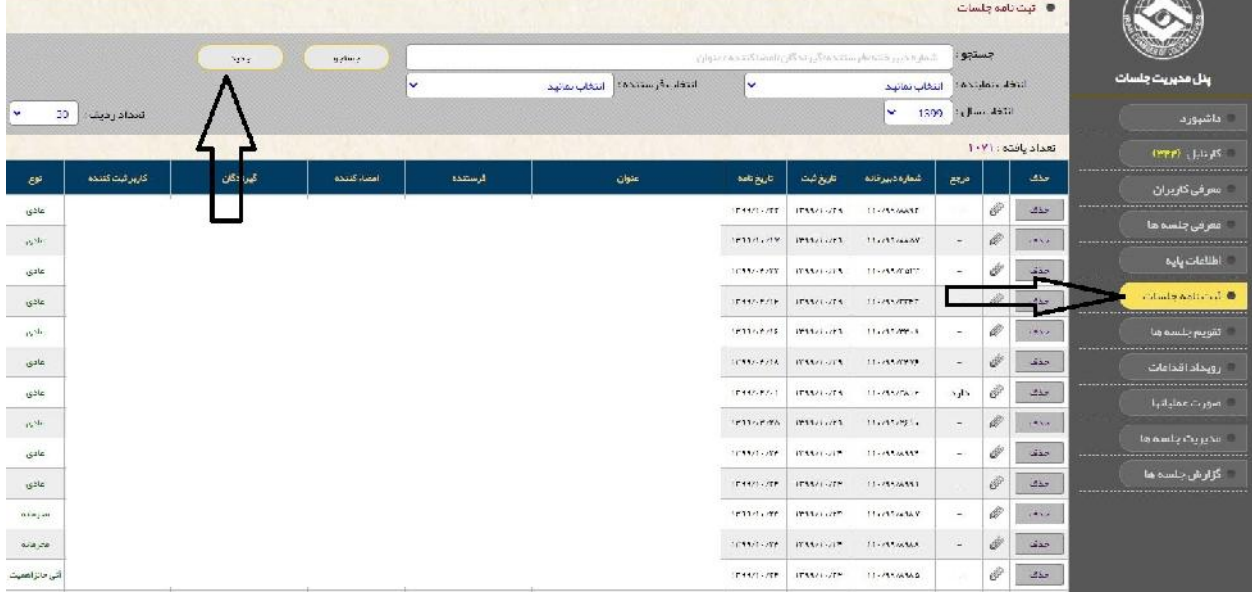

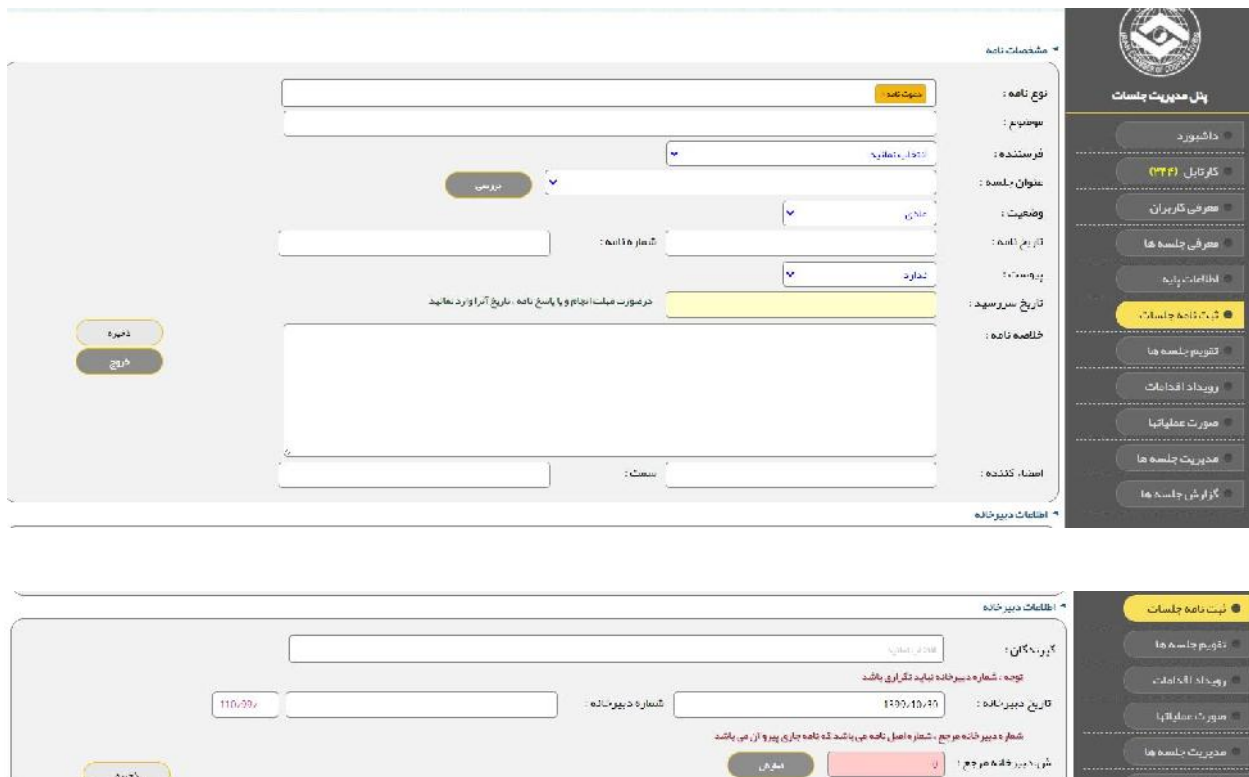

.<br>نورسٽون

اماقە كردى قابل  $\begin{bmatrix} 1 & 0 \ 0 & 0 & 0 \end{bmatrix}$ 

.<br>دکته میم پس از گیت یامه نسبت به اپلود فایل ها اقدام نمائید فقط قرضت xis: | docx | doc | docx | docx | قالا: #JPS | pdf | png | gif | xis: | docx | doc

 $\overline{e^{i\theta}}$ 

**-١٠ زمانی کھ جلسھ ای ثبت میشود در گزینھ تقویم جلسات نمایش داد میشود کھ میتوان بر اساس ماه و سال جستجو کرد.**

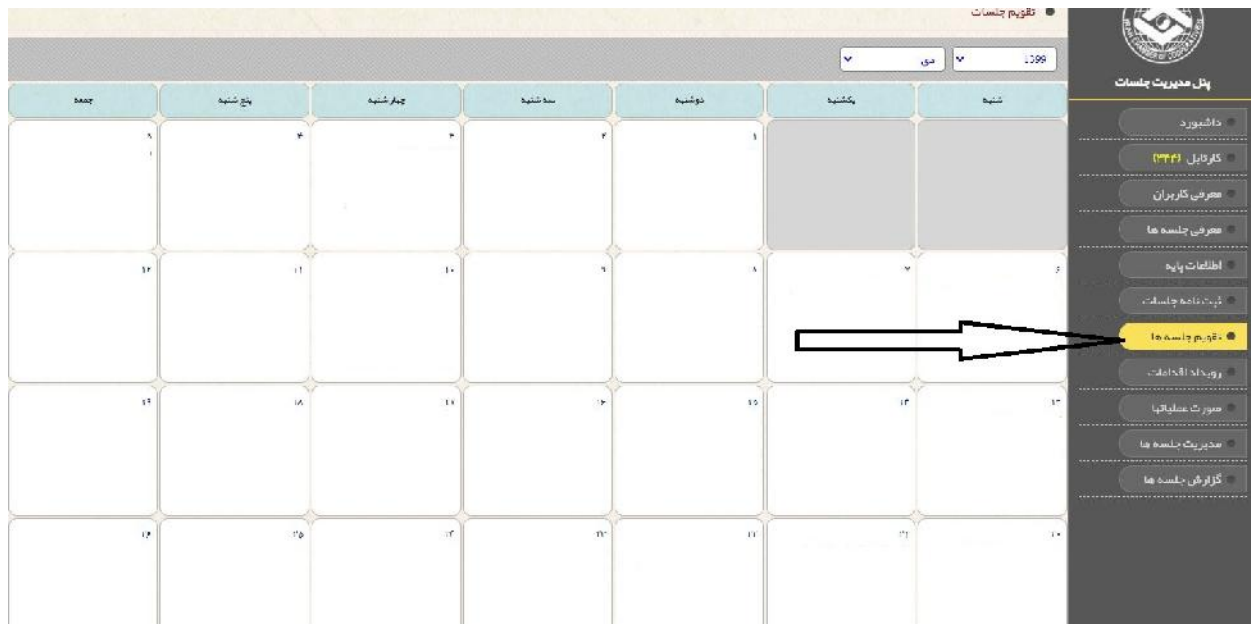

**-١١ رویداد اقدامات این امکان را میدھد کھ برای نامھ ھا چھ اقداماتی صورت گرفتھ و کامنت ھا را مشاھده کرد و در قسمت جستجو بر اساس تاریخ میتوان جستجو کرد**

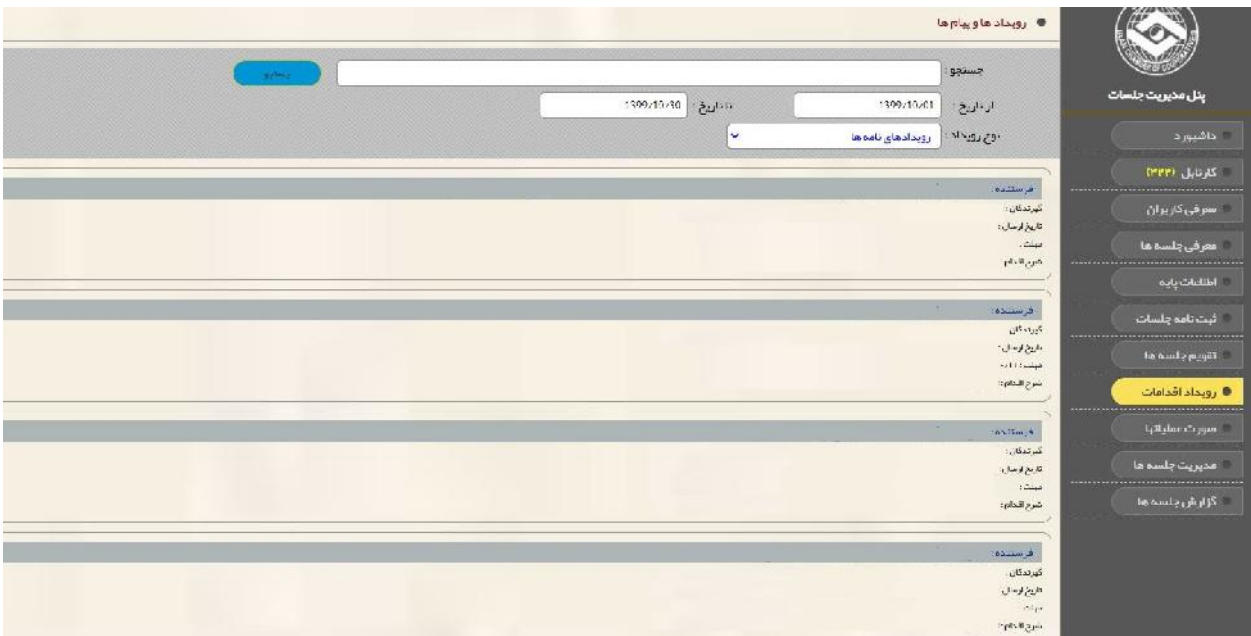

**-١٢ صورت عملیات ھا مراحل انجام نامھ را نمایش میدھد و قابلیت گزارش گیری از طریق اکسل وجود دارد**

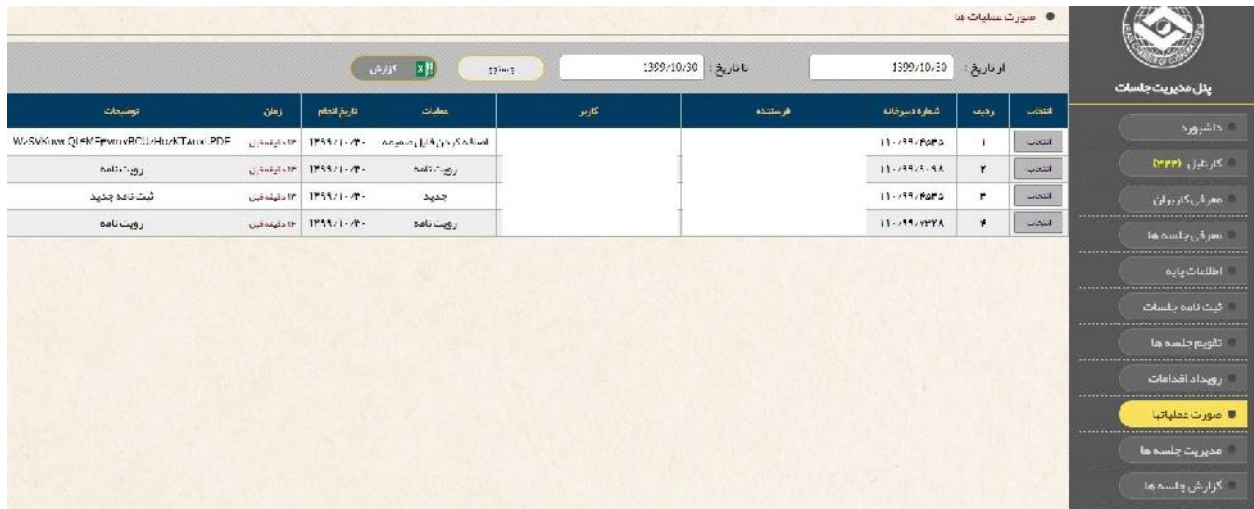

**-١٣ مدیریت جلسھ ھا این امکان را فراھم کرده کھ برای جلسات بر اساس فرایند طی شده میزان تکمیل شدن ھر نامھ را ردگیری کرد.**

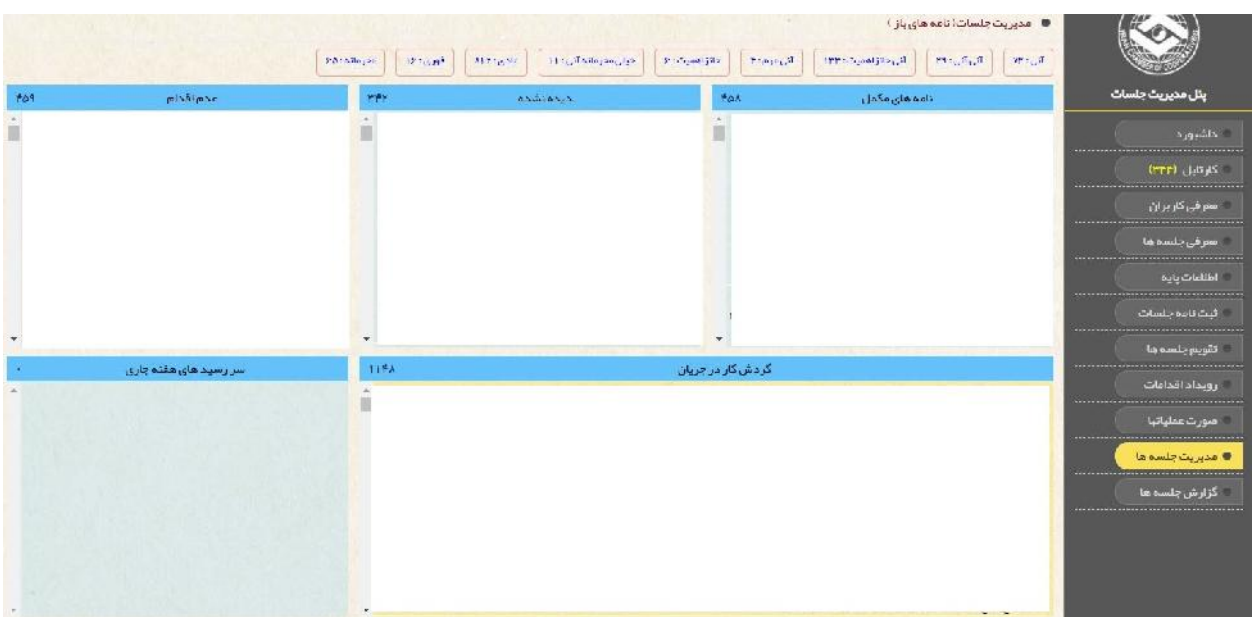

#### **-١٤ در گزارش جلسھ ھا بر اساس نامھ ھای ورودی بر اساس متولی و اساس نماینده گزارش گیری صورت میگیرد**

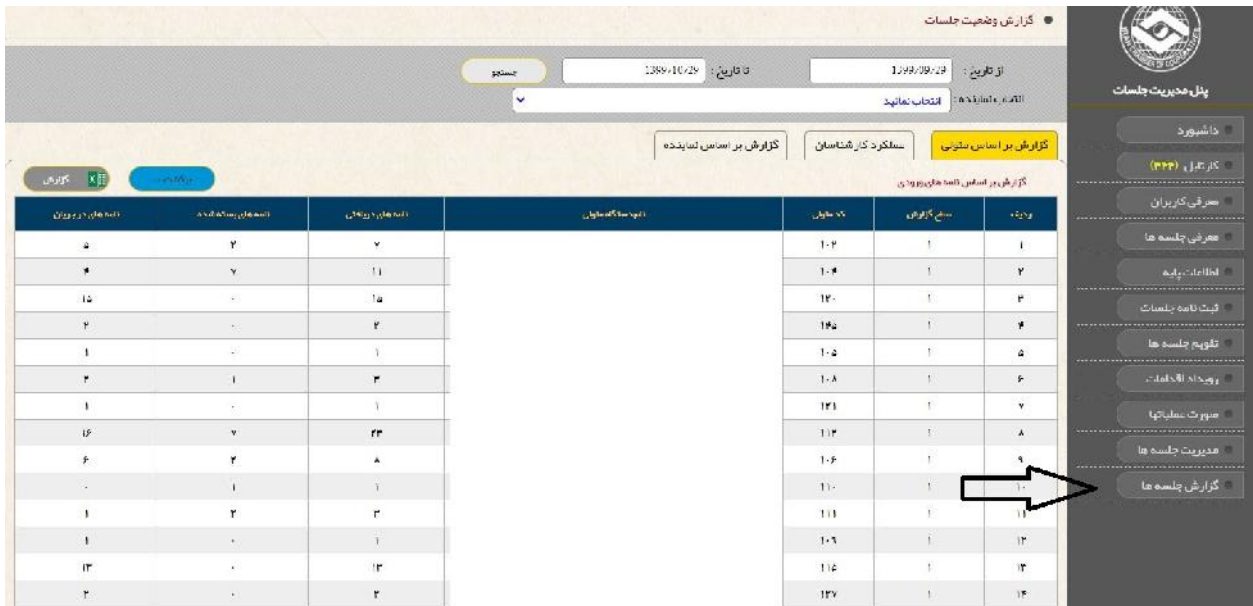